#### ADAPTATEUR DE CAMÉRA À MONTURE C

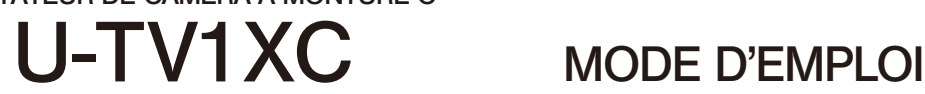

Ce mode d'emploi concerne le modèle d'adaptateur de caméra à monture C Olympus U-TV1XC qui permet à une caméra numérique ou un caméscope d'enregistrer directement des images depuis un microscope (1X).

Avant de procéder à la mise au rebut de ce produit, veiller à ce que les réglementations et directives locales soient .respectées

## Diagramme du système

- Caméra numérique pour microscope à monture  $C^*$
- Caméra TV à monture C\*\*
- (avec capteur d'images de 1 pouce ou moins)

Adaptateur pour caméra à monture C LI-TV1XC

· UIS2 (UIS) tion trinocu-<br>laire\* Tête d'observa-<br>tion trinocu- $\cdot$  SZX2  $\bullet$  I I-TRU • U-TRUS

\* Une tête d'observation trinoculaire UIS2 (UIS) (U-TTR-2, U-TR30-2, U-TR30NIR, U-SWTR-3, etc.) peut être utilisée. Le MVX10 ne peut pas être combiné avec ce produit.

#### **\*\*** Restrictions liées à la caméra

- Une caméra risque d'être inutilisable si sa surface à monture C se situe en-dessous de la surface du corps de la .caméra
- Lorsqu'une caméra utilise un capteur d'image plus grand que spécifié, la zone périphérique de l'image risque de devenir noire ou sombre.

# 2 Montage

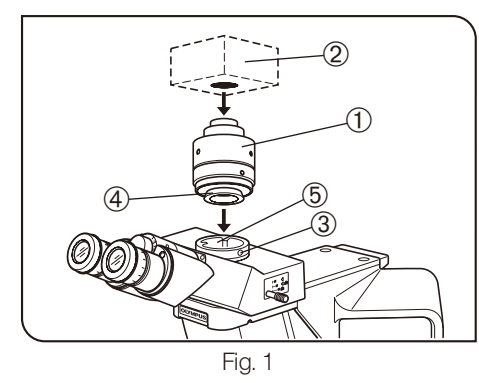

## Fixation d'une tête trinoculaire UIS (Fig. 1)

- 1. Visser fermement l'adaptateur pour caméra  $\overline{0}$  dans la caméra à monture  $C.$   $(2)$
- 2. À l'aide du tournevis à tige hexagonale fourni avec le microscope, desserrer la vis de blocage <sup>3</sup> de la tête trinoculaire UIS2 (UIS) et insérer la monture en queue d'aronde 4 de l'adaptateur pour caméra dans l'adaptateur pour caméra ® de la tête trinoculaire
- 3. Serrer fermement la vis de blocage 3.

# **Fonctionnement**

## Réglage du microscope

- 1. Allumer la source lumineuse du microscope et régler les modules du microscope pour préparer l'observation.
- 2. Sélectionner la trajectoire optique de la tête trinoculaire.

#### Réglage de la caméra et du moniteur

Effectuer les réglages comme le réglage de la couleur en se reportant au mode d'emploi de la caméra et du moniteur.

© Le centre de l'image dans l'oculaire peut ne pas coïncider avec le centre de l'écran du moniteur. Ce phénomène est dû au mécanisme de réglage du capteur d'image de la caméra et non à un dysfonctionnement.

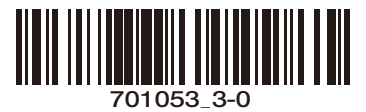

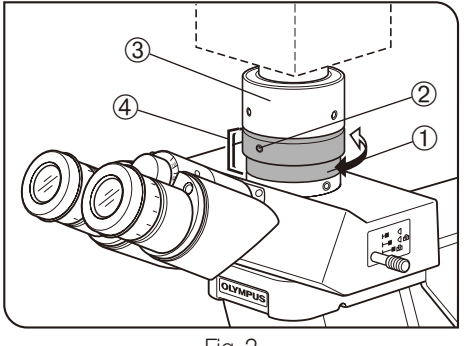

Fig. 2

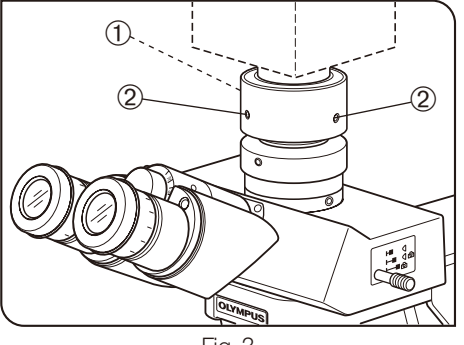

Fig. 3

#### Réglage de la parfocalité entre l'image observée et l'image du moniteur (Fig. 2)

<sup>O</sup> Le réglage de la parfocalité supprime le besoin de remise au point lorsque l'utilisateur passe de l'image observée à l'image du moniteur.

Utiliser le tournevis à tige hexagonale fourni avec le microscope pour effectuer ce réglage.

(MISE EN GARDE)

La plage de réglage de la parfocalité est de  $\pm 1.5$  mm. Si le réglage de cet adaptateur n'est pas suffisant, régler aussi la fonction de mise au point de la caméra.

- 1. À l'aide d'un objectif haute puissance, regarder au travers des oculaires et mettre au point la préparation.
- 2. Passer à un objectif faible puissance, sélectionner la trajectoire optique et observer l'image du moniteur.
- 3. Desserrer la vis de blocage ① de la tête trinoculaire et la vis de blocage 2 de l'adaptateur pour caméra. Ensuite, tout en observant l'image au moniteur, maintenir le sommet de l'adaptateur pour caméra 3 et tourner sa base 4 pour régler la mise au point.
- © La vis de fixation de l'adaptateur pour caméra n'est pas nécessairement située sur la face avant. Si vous ne trouvez pas la vis de fixation de l'adaptateur pour caméra sur la face avant, regardez soit sur les côtés, soit à l'arrière de l'adaptateur pour caméra.
- 4. Une fois la mise au point de l'image du moniteur effectuée, serrer à fond  $les$  vis de blocage  $\odot$   $\oslash$ .

#### Réglage du centrage de l'adaptateur pour caméra (Fig. 3)

- OLe réglage du centrage permet de réduire la déviation de l'image entre deux objectifs.
- 1. À l'aide du tournevis à tige hexagonale, desserrer la vis repérée par « LOCK » ① pour la faire ressortir de 3 ou 4 mm de la surface de l'adaptateur pour caméra.
- ONe pas desserrer démesurément la vis. Sinon, elle risque de tomber de l'adaptateur pour caméra.
- 2. Engager l'objectif de puissance plus élevée dans la trajectoire optique et déplacer la platine pour amener la zone cible de la préparation au centre de l'image du moniteur.
- 3. Engager l'objectif de puissance plus élevée dans la trajectoire optique et déplacer la platine pour amener la zone cible de la préparation au centre de l'image du moniteur.
	- (Tourner chacune des deux vis repérées par « CENTERING » (centrage) 2 en utilisant le tournevis à tige hexagonale de manière à amener zone cible au centre.)
- O Pour augmenter la précision du centrage, répéter les étapes 2 et 3 si .nécessaire
- 4. Serrer fermement les vis repérées par « LOCK » 1.

# Zones de saisie d'images

© Les illustrations suivantes montrent le champ d'observation des oculaires à un indice de champ de 22 et les zones de saisie d'images de l'adaptateur pour caméra en fonction de la taille du capteur d'images.

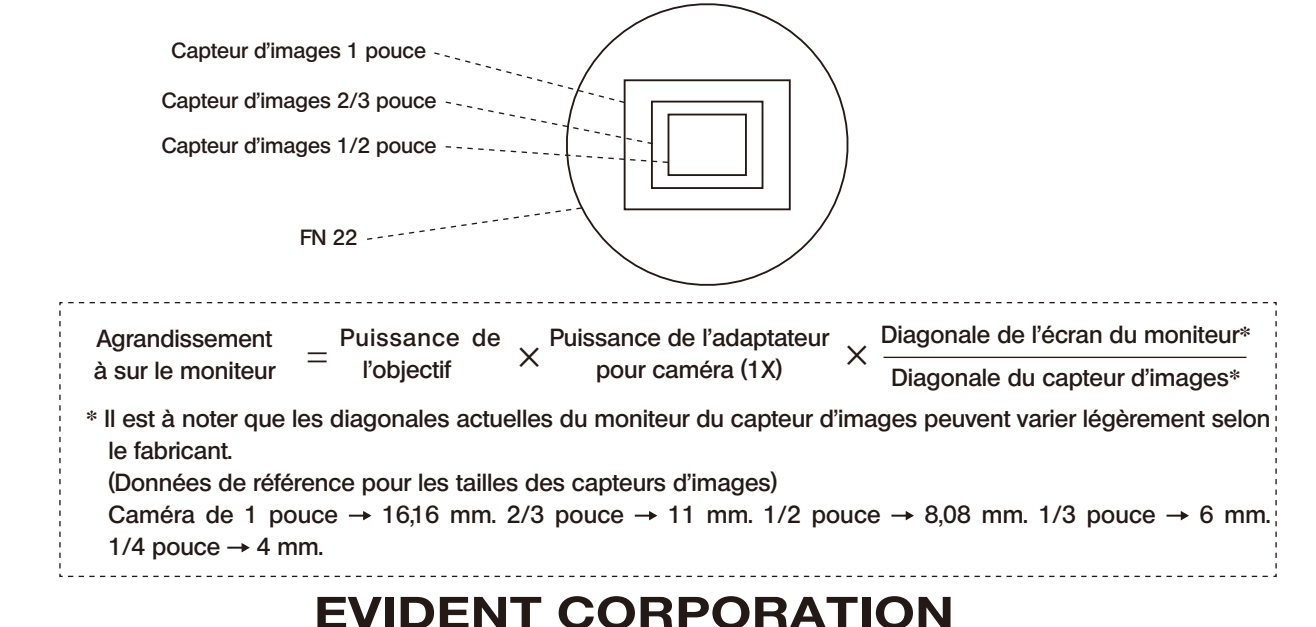